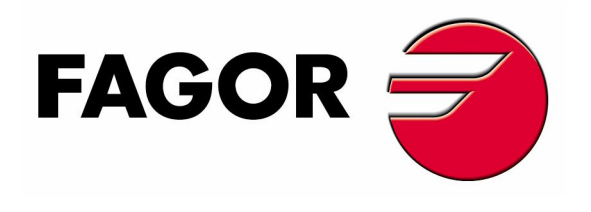

Restore PLC, parameters, etc using a USB stick:

- 1. Must be on the G-code side of the controller. (Shift-Esc)
- 2. Press  $+$  (F7).
- 3. STATUS (F1).
- 4. CNC (F1).
- 5. RESTORE (F2).
- 6. Scroll down to USB DISK.
- 7. Press the right arrow key to open USB DISK.
- 8. Scroll to backup folder. (*Ex. My CNC Backup*)
- 9. Confirm that all parts of the backup are checked off.
- 10. Press START RESTORE (F6).

This feature is available on the following version software:

> Ver.13 + for mills Ver.14 + for lathes

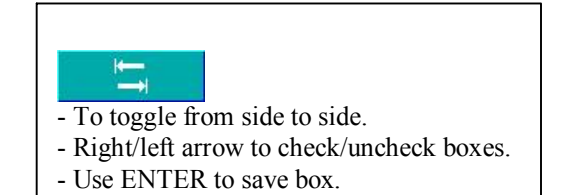

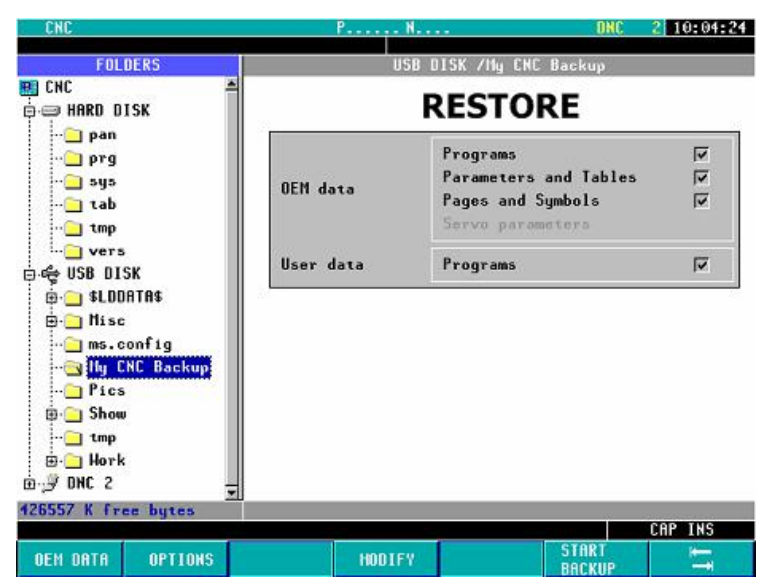

ææææææææææææææææææææææææææææ

\* Programs that are hidden will be encoded when opened in notepad \*